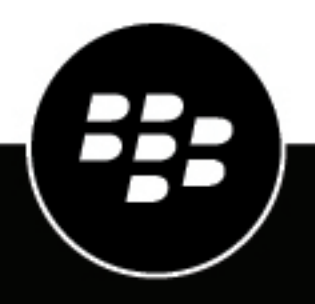

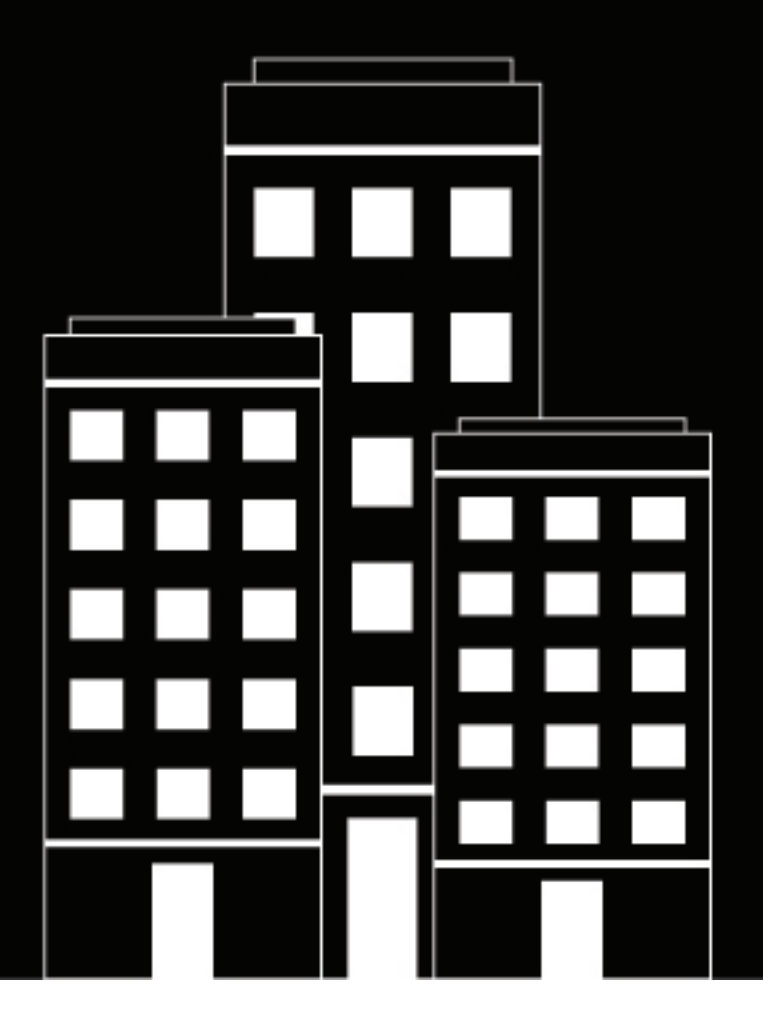

# **BlackBerry UEM Notes de version**

12.17

2022-11-17Z

### **Contents**

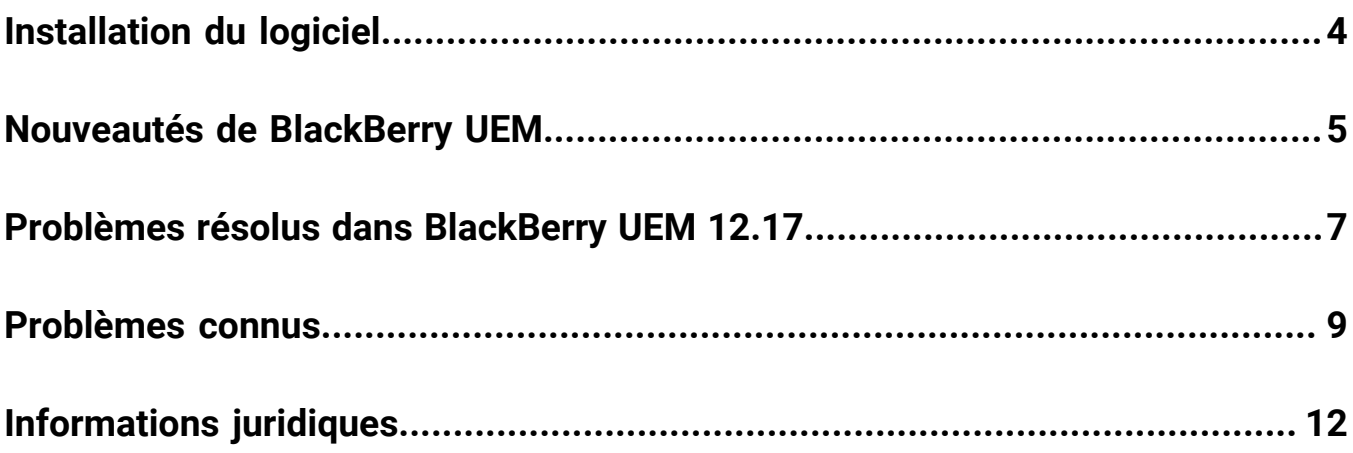

## <span id="page-3-0"></span>**Installation du logiciel**

Vous pouvez utiliser l'application de configuration pour installer BlackBerry UEM version 12.17 ou effectuer une mise à niveau depuis la version 12.15 ou 12.16.x. Lorsque vous mettez à niveau le logiciel, l'application de configuration s'arrête et démarre tous les services BlackBerry UEM pour vous. L'application de configuration BlackBerry UEM sauvegarde la base de données par défaut.

**Remarque :** À partir de BlackBerry UEM version 12.10, JRE n'est plus fourni avec le programme d'installation. Si vous installez BlackBerry UEM, vous devez d'abord télécharger et installer JRE (version minimale de JRE : 8u151).

### <span id="page-4-0"></span>**Nouveautés de BlackBerry UEM**

#### **Fournisseur d'identité tiers**

- **Déverrouiller des applications BlackBerry Dynamics** : les utilisateurs peuvent déverrouiller une application BlackBerry Dynamics à l'aide des informations d'identification de leur fournisseur d'identité tiers.
- **Activer une application BlackBerry Dynamics après une restauration de terminal** : les utilisateurs peuvent activer des applications BlackBerry Dynamics après avoir restauré leur terminal à l'aide des informations d'identification de leur fournisseur d'identité tiers.
- **Mot de passe d'application BlackBerry Dynamics oublié** : les utilisateurs peuvent désormais récupérer leur mot de passe d'application BlackBerry Dynamics à l'aide des informations d'identification de leur fournisseur d'identité tiers.

#### **iOS et macOS**

- **iOS 16** :BlackBerry UEM prend maintenant en charge les terminaux exécutant iOS 16.
- **Activation DEP** : une fois que le BlackBerry UEM Client a été activé sur un terminal iOS inscrit dans DEP, lors des activations ultérieures, si aucun mot de passe d'activation du terminal n'est défini pour l'utilisateur, le système BlackBerry UEM Client affiche un message indiquant à l'utilisateur comment activer son terminal.
- **Canal renforcé** : vous pouvez exporter une liste de terminaux qui n'utilisent pas encore de canal renforcé et les migrer pour qu'ils utilisent un canal renforcé.

#### **Android**

- **Android 13** :BlackBerry UEM prend maintenant en charge les terminaux exécutant Android 13.
- **Suppression d'application** : pour les terminaux qui ont été activés à l'aide de Espace Travail uniquement (type d'activation Android Enterprise), lorsqu'une application est supprimée de Google Play ou que son attribution à un utilisateur est annulée, elle est automatiquement supprimée du terminal.

#### **Chrome OS**

- **Chrome OS**: vous pouvez désormais ajouter une connexion au domaine Google de votre organisation, même si une connexion est déjà configurée. Cela vous permet de configurer une connexion pour gérer les terminaux Chrome de votre organisation sans supprimer les connexions que vous avez déjà définies.
- **Mise à jour de l'unité organisationnelle** : dans une unité organisationnelle, vous pouvez désormais utiliser le format 24 heures dans les champs d'heure de début.

#### **Stratégies informatiques**

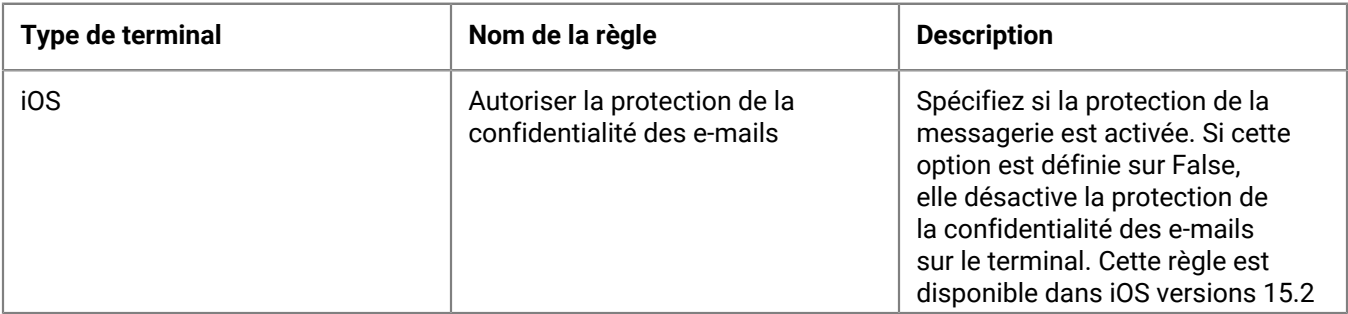

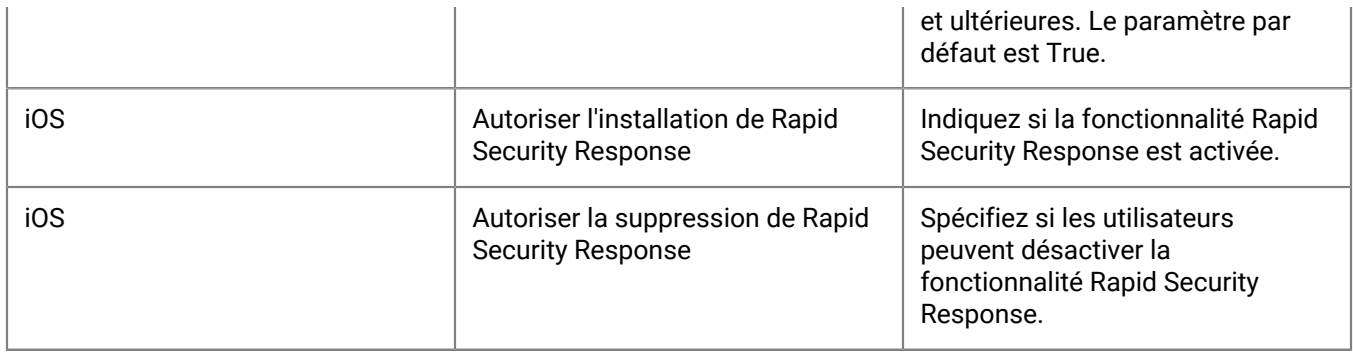

### <span id="page-6-0"></span>**Problèmes résolus dans BlackBerry UEM 12.17**

#### **Gestion des utilisateurs, des terminaux et des applications - Problèmes résolus**

Si vous avez sélectionné la règle « Activer le débogage USB » dans une stratégie informatique pour des terminaux Android, le paramètre n'était pas appliqué tant que vous n'avez pas apporté d'autre modification à la stratégie. (EMA-17249)

Le BlackBerry UEM Client consignait deux fois des SMS sur les terminaux Google Pixel. (EMA-17239)

#### **Console de gestion - Problèmes résolus**

Lorsque vous chargiez un fichier .scsr dans le Apple Push Certificate Portal, un message d'erreur s'affichait parfois. (EMM-150617)

Sur les terminaux Chrome OS, les commandes échouaient si le terminal présentait déjà l'état pour lequel vous avez émis la commande. Par exemple, si vous aviez déjà désactivé le terminal et que vous aviez à nouveau émis la commande Désactiver le terminal, un message Échec de la commande s'affichait sur l'écran Afficher les actions du terminal. (EMM-150616)

Lorsque vous tentiez de charger une application et sa configuration à l'aide de la fonctionnalité Charger un modèle, une erreur se produisait. (EMM-150560)

Lors de la création d'un nouveau profil de disposition de l'écran d'accueil pour des terminaux iOS et de l'ajout d'icônes, si vous modifiez la disposition ultérieurement, aucune des icônes ne s'affichait. (EMM-150525)

Dans la section de bureau Parallels d'une unité organisationnelle, une erreur s'affichait lorsque vous apportiez une modification et que vous cliquiez sur Enregistrer sans activer l'option « Ce champ doit être défini sur True pour confirmer la réception du message de notification associé au champ plugin\_vm\_allowed défini sur true ». Aucun message d'erreur ne s'affichait pour indiquer la cause de l'échec. (EMM-150499)

Vous ne pouviez pas définir une configuration d'application sur « Aucune » dans un groupe de terminaux. (EMM-150489)

La configuration d'une application était automatiquement attribuée par défaut lorsque vous l'attribuiez à un groupe de terminaux. (EMM-150487)

Lorsqu'une mise à jour système était disponible sur plusieurs terminaux Android, une chaine incorrecte s'affichait dans la liste des filtres au lieu du texte « Mise à jour système disponible ». (EMM-150438)

Si vous essayiez de configurer OpenTrust cloud PKI, et que vous ajoutiez ultérieurement un certificat d'autorité de certification de confiance dans BlackBerry UEM, le test de connexion, échouait. (EMM-150214)

Sur la page Ajouter des applications, certaines icônes d'application ne s'affichaient pas. (EMM-149812)

Sous Paramètres > Infrastructure > Certificats de serveur, si vous remplaciez l'un des certificats et ajoutiez une description, celle-ci n'était pas enregistrée. (EMM-149599)

#### **BlackBerry Proxy - Problèmes résolus**

Lorsque vous mettiez à niveau un BlackBerry Connectivity Node, les valeurs JvmMS et JvmMx du service BlackBerry Proxy (Variables Java Heap) étaient remplacées, ce qui entrainait la perte des paramètres précédents. (EMM-149666)

### <span id="page-8-0"></span>**Problèmes connus**

Les éléments marqués d'un astérisque (\*) sont nouveaux dans cette version

#### **Gestion des utilisateurs, des terminaux et des applications - Problèmes connus**

Notez que certains de ces problèmes concernent BlackBerry UEM Client et qu'ils seront corrigés dans une version ultérieure.

BlackBerry 10 n'est plus pris en charge. Pour plus d'informations, reportez-vous à [l'annonce](https://www.blackberry.com/us/en/support/devices/end-of-life) de BlackBerry.

\* Sur les terminaux iOS, lorsqu'un utilisateur appuie sur l'option « Inscrire l'autorité de certification », l'application Microsoft Authenticator ne s'ouvre parfois pas. (SIS-18318)

**Solution de contournement** : rappuyez sur l'option « Inscrire l'autorité de certification ».

\* Sur les terminaux iOS, l'option « Inscrire l'autorité de certification » ne s'affiche pas dans les paramètres BlackBerry Dynamics Launcher lorsque la fermeture du BlackBerry UEM Client a été forcée. (SIS-18315)

**Solution de contournement** : réduisez le UEM Client, puis ramenez-le au premier plan. L'option « Inscrire l'autorité de certification » s'affichera alors dans les paramètres BlackBerry Dynamics Launcher.

\* Si vous utilisez l'accès conditionnel Azure AD, la réinscription du terminal ne fonctionne pas si un utilisateur est supprimé de l'application Microsoft Authenticator. (SIS-18073)

Les terminaux Chrome OS ne se synchronisent pas avec BlackBerry UEM s'ils se trouvent dans une unité organisationnelle sans unités organisationnelles secondaires. (EMM-150375)

Les modifications apportées aux applications iOS peuvent être manquées si une commande d'installation d'application est en cours au moment où une configuration est modifiée. (EMM-149702)

\* Lors du flux d'inscription de l'accès conditionnel Azure AD, l'utilisateur peut être invité à enregistrer le terminal deux fois. (SIS-15411)

**Solution de contournement** : si l'utilisateur s'inscrit uniquement en accès conditionnel, il ne doit pas ouvrir l'application Microsoft Authenticator de l'App Store après l'avoir installée. Il doit plutôt basculer vers BlackBerry UEM Client et ouvrir l'application Microsoft Authenticator.

Sur certains terminaux configurés pour l'authentification ZSO, lorsque l'utilisateur se connecte au service ZSO via le navigateur, une invite de notification inattendue s'affiche pour choisir un certificat pour l'authentification. (EMM-147606)

**Solution de contournement** : choisissez l'option « \_Cirrus\_SCEP\_Profile\_ ».

Les utilisateurs peuvent ne pas être invités à définir un mot de passe pour l'espace de travail lors de l'activation Travail et Personnel - Confidentialité des données de l'utilisateur Android Enterprise. (EMA-16279)

Si votre organisation utilise une PKI et des informations d'identification intelligentes Entrust, les utilisateurs peuvent avoir à inscrire le certificat PKI plusieurs fois sur le même terminal (maximum une fois par application). (GD-35783)

#### **Console de gestion - Problèmes connus**

BlackBerry 10 n'est plus pris en charge. Pour plus d'informations, reportez-vous à [l'annonce](https://www.blackberry.com/us/en/support/devices/end-of-life) de BlackBerry. Même si des instances de BlackBerry 10 s'affichent dans la console, vous ne devez plus utiliser ces pages. Toutes les instances de BlackBerry 10 seront supprimées dans une prochaine version de BlackBerry UEM. (EMM-150314)

\* Dans un profil de conformité, les versions limités de système d'exploitation ne sont pas répertoriées par ordre numérique. (EMM-150721)

Si un fichier ou une image est supprimé(e) de la console d'administration Google pour le champ Avatar personnalisé, lorsque l'administrateur tente d'ouvrir l'unité organisationnelle correspondante dans BlackBerry UEM, un échec se produit. (EMM-150506)

**Solution de contournement** : dans la console d'administration Google, modifiez le champ Avatar personnalisé de « Appliqué localement à « Hériter du domaine Google », enregistrez les modifications, puis ouvrez l'unité organisationnelle.

Dans l'onglet Terminal d'une unité organisationnelle, si vous planifiez un redémarrage du terminal et cliquez sur Enregistrer, l'enregistrement échoue et aucun message d'erreur ne s'affiche pour en indiquer la cause. Des chaines incorrectes s'affichent également dans certains champs. (EMM-150472)

Lorsque vous modifiez les options « Langues Chrome OS autorisées » dans une unité organisationnelle et que vous cliquez sur Enregistrer, une erreur s'affiche. (EMM-150467)

Le service BlackBerry Affinity Manager s'affiche sur la page Paramètres > Infrastructure après une mise à niveau pour les déploiements manuels et à l'aide d'un script. (EMM-150313)

Dans la vue Terminaux par plateforme du tableau de bord, la date du dernier contact est incorrecte. Au lieu d'afficher la date du dernier contact avec le terminal ou le conteneur, la valeur affichée correspond à la date de la première activation du terminal. (EMM-150258)

Lorsque vous configurez l'accès conditionnel Azure AD, un message d'erreur peut s'afficher et la configuration peut échouer en raison d'un dépassement de délai. (SIS-15834)

**Solution de contournement** : cliquez sur OK dans le message d'erreur, cliquez sur Enregistrer sur la page Accès conditionnel Azure Active Directory, puis effectuez à nouveau les étapes de configuration.

\* Lorsque des stratégies de remplacement de conformité sont appliquées, BlackBerry UEM peut ne pas envoyer l'état de violation de conformité à l'accès conditionnel Microsoft Azure. (EMM-148486)

\* Si vous ne configurez pas de serveur d'applications pour l'accès conditionnel Azure AD dans le profil de connectivité BlackBerry Dynamics, l'inscription en ligne du terminal Microsoft n'a pas lieu. (EMM-148453)

**Solution de contournement** : dans le profil de connectivité BlackBerry Dynamics, ajoutez un serveur d'applications pour Feature-Azure Conditional Access, dirigez le serveur d'applications vers l'URL de votre instance UEM Cloud et utilisez le port 443.

\* Après la migration d'une application BlackBerry Dynamics avec un certificat, l'utilisateur peut s'afficher dans la console de gestion avec deux certificats qui lui sont attribués. (EMM-147006)

Si vous avez ajouté une image personnalisée qui s'affiche dans le coin supérieur gauche de la console de gestion, le logo BlackBerry par défaut s'affiche à la place de l'image personnalisée lorsque vous vous connectez à la console. (EMM-146978)

L'application BlackBerry Connectivity peut ne pas être fournie à un terminal Android qui a été activé à l'aide du type d'activation Travail et Personnel - Confidentialité des données de l'utilisateur (Samsung Knox) alors que la gestion des applications Google Play est activée pour les terminaux Samsung Knox Workspace. (EMM-136648)

**Solution de contournement** : attribuez le fichier .apk au terminal en tant qu'application interne et sélectionnez l'option Publier l'application dans le domaine Google.

#### **BlackBerry Proxy - Problèmes connus**

Lorsque BlackBerry Proxy ouvre une connexion avec BlackBerry Secure Connect Plus, il utilise des certificats du magasin de clés destinés uniquement à être utilisés avec une installation BlackBerry Connectivity Node. Si vous ne procédez pas à la mise à niveau de BlackBerry UEM avant l'expiration des certificats, le client UEM consigne les erreurs BlackBerry Secure Connect Plus liées à l'échec de la validation du certificat (EMM-150706)

Les points de terminaison activés peuvent attendre 15 minutes avant que BlackBerry Proxy ne renvoie leur authentification. (EMM-148672)

#### **Composant - Problèmes connus**

\* Certains composants BlackBerry UEM sont associés à un certificat expiré. (EMM-150729)

### <span id="page-11-0"></span>**Informations juridiques**

©2022 BlackBerry Limited. Les marques commerciales, notamment BLACKBERRY, BBM, BES, EMBLEM Design, ATHOC, CYLANCE et SECUSMART sont des marques commerciales ou des marques déposées de BlackBerry Limited, ses filiales et/ou sociétés affiliées, utilisées sous licence, et les droits exclusifs de ces marques commerciales sont expressément réservés. Toutes les autres marques commerciales appartiennent à leurs propriétaires respectifs.

Cette documentation, y compris la documentation incluse pour référence telle que celle fournie ou mise à disposition sur le site Web BlackBerry, est fournie ou mise à disposition « EN L'ÉTAT » et « TELLE QUELLE », sans condition ni garantie en tout genre de la part de BlackBerry Limited et de ses filiales (« BlackBerry »), et BlackBerry décline toute responsabilité en cas d'erreur ou d'oubli typographique, technique ou autre inexactitude contenue dans ce document. Pour des raisons de protection des informations confidentielles et/ou des secrets commerciaux de BlackBerry, cette documentation peut décrire certains aspects de la technologie BlackBerry en termes généraux. BlackBerry se réserve le droit de modifier périodiquement les informations contenues dans cette documentation. Cependant, BlackBerry ne s'engage en aucune manière à vous communiquer les modifications, mises à jour, améliorations ou autres ajouts apportés à cette documentation.

La présente documentation peut contenir des références à des sources d'informations, du matériel ou des logiciels, des produits ou des services tiers, y compris des composants et du contenu tel que du contenu protégé par copyright et/ou des sites Web tiers (ci-après dénommés collectivement « Produits et Services tiers »). BlackBerry ne contrôle pas et décline toute responsabilité concernant les Produits et Services tiers, y compris, sans s'y limiter, le contenu, la précision, le respect du code de la propriété intellectuelle, la compatibilité, les performances, la fiabilité, la légalité, l'éthique, les liens ou tout autre aspect desdits Produits et Services tiers. La présence d'une référence aux Produits et Services tiers dans cette documentation ne suppose aucunement que BlackBerry se porte garant des Produits et Services tiers ou de la tierce partie concernée.

SAUF DANS LA MESURE SPÉCIFIQUEMENT INTERDITE PAR LES LOIS EN VIGUEUR DANS VOTRE JURIDICTION, TOUTES LES CONDITIONS, GARANTIES OU REPRÉSENTATIONS DE TOUTE NATURE, EXPRESSES OU TACITES, NOTAMMENT (SANS LIMITATIONS) LES CONDITIONS, GARANTIES OU REPRÉSENTATIONS DE DURABILITÉ, D'ADÉQUATION À UNE UTILISATION OU À UN BUT PARTICULIER, DE COMMERCIALISATION, DE QUALITÉ MARCHANDE, DE NON-INFRACTION, DE SATISFACTION DE LA QUALITÉ OU DE TITRE, OU RÉSULTANT D'UNE LOI, D'UNE COUTUME, D'UNE PRATIQUE OU D'UN USAGE COMMERCIAL, OU EN RELATION AVEC LA DOCUMENTATION OU SON UTILISATION, OU LA PERFORMANCE OU NON-PERFORMANCE DES LOGICIELS, DU MATÉRIEL, DES SERVICE OU DES PRODUITS ET SERVICES TIERS CITÉS, SONT EXCLUES. VOUS POUVEZ JOUIR D'AUTRES DROITS QUI VARIENT SELON L'ÉTAT OU LA PROVINCE. CERTAINES JURIDICTIONS N'AUTORISENT PAS L'EXCLUSION OU LA LIMITATION DES GARANTIES ET CONDITIONS IMPLICITES. DANS LA MESURE AUTORISÉE PAR LES LOIS, TOUTE GARANTIE OU CONDITION IMPLICITE RELATIVE À LA DOCUMENTATION, DANS LA MESURE OÙ ELLES NE PEUVENT PAS ÊTRE EXCLUES EN VERTU DES CLAUSES PRÉCÉDENTES, MAIS PEUVENT ÊTRE LIMITÉES, SONT PAR LES PRÉSENTES LIMITÉES À QUATRE-VINGT-DIX (90) JOURS À COMPTER DE LA DATE DE LA PREMIÈRE ACQUISITION DE LA DOCUMENTATION OU DE L'ARTICLE QUI FAIT L'OBJET D'UNE RÉCLAMATION.

DANS LA MESURE MAXIMALE PERMISE PAR LES LOIS EN VIGUEUR DANS VOTRE JURIDICTION, EN AUCUN CAS BLACKBERRY N'EST RESPONSABLE DES DOMMAGES LIÉS À LA PRÉSENTE DOCUMENTATION OU À SON UTILISATION, OU À LA PERFORMANCE OU NON-PERFORMANCE DES LOGICIELS, DU MATÉRIEL, DES SERVICES OU DES PRODUITS ET SERVICES TIERS MENTIONNÉS DANS LES PRÉSENTES, ET NOTAMMENT, SANS S'Y LIMITER, DES DOMMAGES DIRECTS, EXEMPLAIRES, ACCIDENTELS, INDIRECTS, SPÉCIAUX, PUNITIFS OU AGGRAVÉS, DES DOMMAGES LIÉS À UNE PERTE DE PROFITS OU DE REVENUS, UN MANQUE À GAGNER, UNE INTERRUPTION D'ACTIVITÉ, UNE PERTE D'INFORMATIONS COMMERCIALES, UNE PERTE D'OPPORTUNITÉS COMMERCIALES, LA CORRUPTION OU LA PERTE DE DONNÉES, LE NON-ENVOI OU LA NON-RÉCEPTION DE DONNÉES, DES PROBLÈMES LIÉS À DES APPLICATIONS UTILISÉES AVEC DES PRODUITS OU SERVICES BLACKBERRY, DES COUTS D'INDISPONIBILITÉ, LA PERTE D'UTILISATION DES PRODUITS OU SERVICES BLACKBERRY EN TOUT OU EN PARTIE, OU DE TOUT SERVICE DE COMMUNICATION, DU COUT DE BIENS DE

SUBSTITUTION, DES FRAIS DE GARANTIE, DES ÉQUIPEMENTS OU SERVICES, DES COUTS DE CAPITAL, OU AUTRES PERTES FINANCIÈRES SIMILAIRES, PRÉVISIBLES OU NON, MÊME SI BLACKBERRY A ÉTÉ INFORMÉ DE LA POSSIBILITÉ DE TELS DOMMAGES.

DANS LA MESURE MAXIMALE PERMISE PAR LES LOIS APPLICABLES DANS VOTRE JURIDICTION, BLACKBERRY N'EST NULLEMENT TENU PAR DES OBLIGATIONS, DEVOIRS OU RESPONSABILITÉS, CONTRACTUELS, DÉLICTUELS OU AUTRES, PAS MÊME PAR UNE RESPONSABILITÉ EN CAS DE NÉGLIGENCE OU RESPONSABILITÉ STRICTE ET NE VOUS EST REDEVABLE EN RIEN.

LES LIMITATIONS, EXCLUSIONS ET CLAUSES DE NON-RESPONSABILITÉ CONTENUES DANS LES PRÉSENTES S'APPLIQUENT : (A) INDÉPENDAMMENT DE LA NATURE DE LA CAUSE D'ACTION, DE DEMANDE OU D'ACTION ENTREPRISE PAR VOUS, NOTAMMENT, SANS S'Y LIMITER, POUR RUPTURE DE CONTRAT, NÉGLIGENCE, FAUTE, RESPONSABILITÉ STRICTE OU TOUTE AUTRE THÉORIE LÉGALE, ET RESTENT APPLICABLES EN CAS DE RUPTURES SUBSTANTIELLES OU DE MANQUEMENT AU BUT ESSENTIEL DU PRÉSENT CONTRAT OU DE TOUT RECOURS ENVISAGEABLE PAR LES PRÉSENTES ; ET (B) À BLACKBERRY ET À SES FILIALES, LEURS AYANTS DROIT, REPRÉSENTANTS, AGENTS, FOURNISSEURS (NOTAMMENT LES FOURNISSEURS DE SERVICES), REVENDEURS AGRÉÉS BLACKBERRY (NOTAMMENT LES FOURNISSEURS DE SERVICES) ET LEURS DIRECTEURS, EMPLOYÉS ET SOUS-TRAITANTS RESPECTIFS.

OUTRE LES LIMITATIONS ET EXCLUSIONS SUSMENTIONNÉES, EN AUCUN CAS, LES DIRECTEURS, EMPLOYÉS, AGENTS, REVENDEURS, FOURNISSEURS, SOUS-TRAITANTS DE BLACKBERRY OU DE SES FILIALES N'ONT UNE RESPONSABILITÉ CONSÉCUTIVE OU RELATIVE À LA PRÉSENTE DOCUMENTATION.

Avant de vous abonner, d'installer ou d'utiliser des Produits et Services tiers, il est de votre responsabilité de vérifier que votre fournisseur de services prend en charge toutes les fonctionnalités. Certains fournisseurs de services peuvent ne pas proposer de fonctionnalités de navigation Internet avec un abonnement à BlackBerry® Internet Service. Vérifiez auprès de votre fournisseur de services la disponibilité, les accords d'itinérance, les plans de service et les fonctionnalités. L'installation ou l'utilisation de Produits et Services tiers avec des produits et services BlackBerry peuvent nécessiter un ou plusieurs brevets, marques commerciales, licences de copyright ou autres licences à des fins de protection des droits d'autrui. Vous êtes seul responsable de votre décision d'utiliser ou non les Produits et Services tiers et si cela nécessite l'obtention de licences tierces. Si de telles licences sont requises, vous êtes seul responsable de leur acquisition. Vous ne devez pas installer ou utiliser de Produits et Services tiers avant d'avoir acquis la totalité des licences nécessaires. Les Produits et Services tiers fournis avec les produits et services BlackBerry vous sont fournis à toutes fins utiles « EN L'ÉTAT » sans conditions, garanties ou représentations expresses ou tacites d'aucune sorte par BlackBerry, et BlackBerry n'engage aucune responsabilité sur les Produits et Services tiers à cet égard. L'utilisation que vous faites des Produits et Services tiers est régie par et dépendante de votre acceptation des termes des licences et autres accords distincts applicables à cet égard avec d'autres parties, sauf dans la limite couverte expressément par une licence ou autre accord conclu avec BlackBerry.

Les conditions d'utilisation de tout produit ou service BlackBerry sont stipulées dans une licence ou autre accord distinct conclu avec BlackBerry à cet égard. LE CONTENU DE CETTE DOCUMENTATION N'EST PAS DESTINÉ À REMPLACER LES ACCORDS OU GARANTIES EXPRÈS ET ÉCRITS FOURNIS PAR BLACKBERRY POUR UNE PARTIE DES PRODUITS OU SERVICES BLACKBERRY AUTRES QUE CETTE DOCUMENTATION.

BlackBerry Enterprise Software incorpore des éléments logiciels tiers. La licence et les informations de copyright associées à ce logiciel sont disponibles à l'adresse [http://worldwide.blackberry.com/legal/thirdpartysoftware.jsp](https://www.blackberry.com/us/en/legal/third-party-software).

BlackBerry Limited 2200 University Avenue Est Waterloo, Ontario Canada N2K 0A7

BlackBerry UK Limited Ground Floor, The Pearce Building, West Street, Maidenhead, Berkshire SL6 1RL Royaume-Uni

Publié au Canada